# **WHAT'S WRONG WITH MY PUPPET?**

**OSDC 2016, BERLIN**

## That person on stage

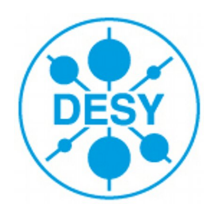

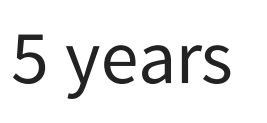

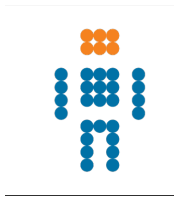

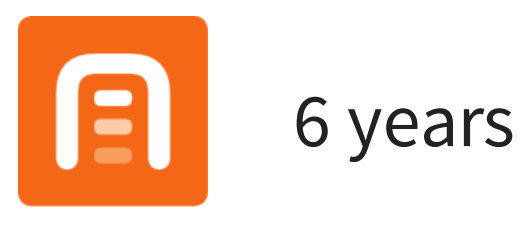

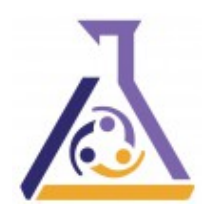

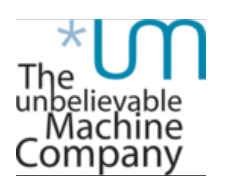

3 months and counting

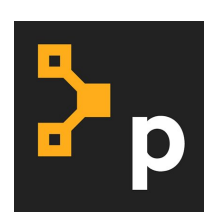

<http://ffrank.github.io/>

[@felis\\_rex](https://twitter.com/felis_rex)

## Let's get started then

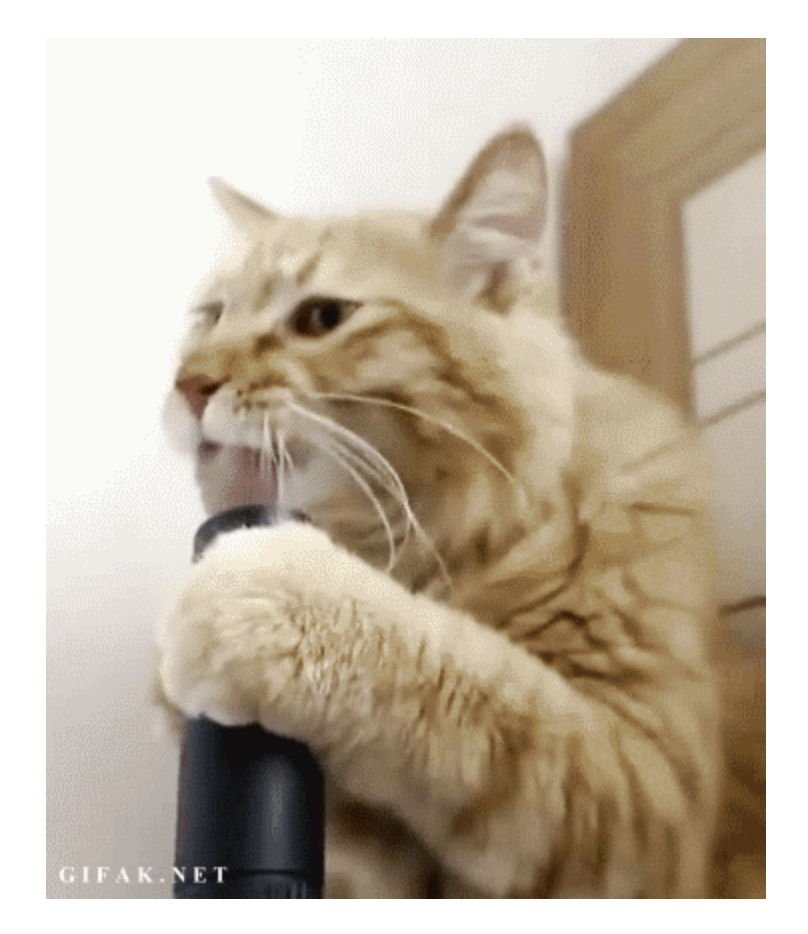

http://jalapenoberry.com/blog/post/is-this-thing-on/545/

# **IT'S ALWAYS SOMETHING WITH SOFTWARE**

## **THINGS WITH PUPPET (E.G.)**

1. weird behavior of the agent or master 2. the manifest or catalog fails

3. complex manifests don't function as expected

More advanced than actual words

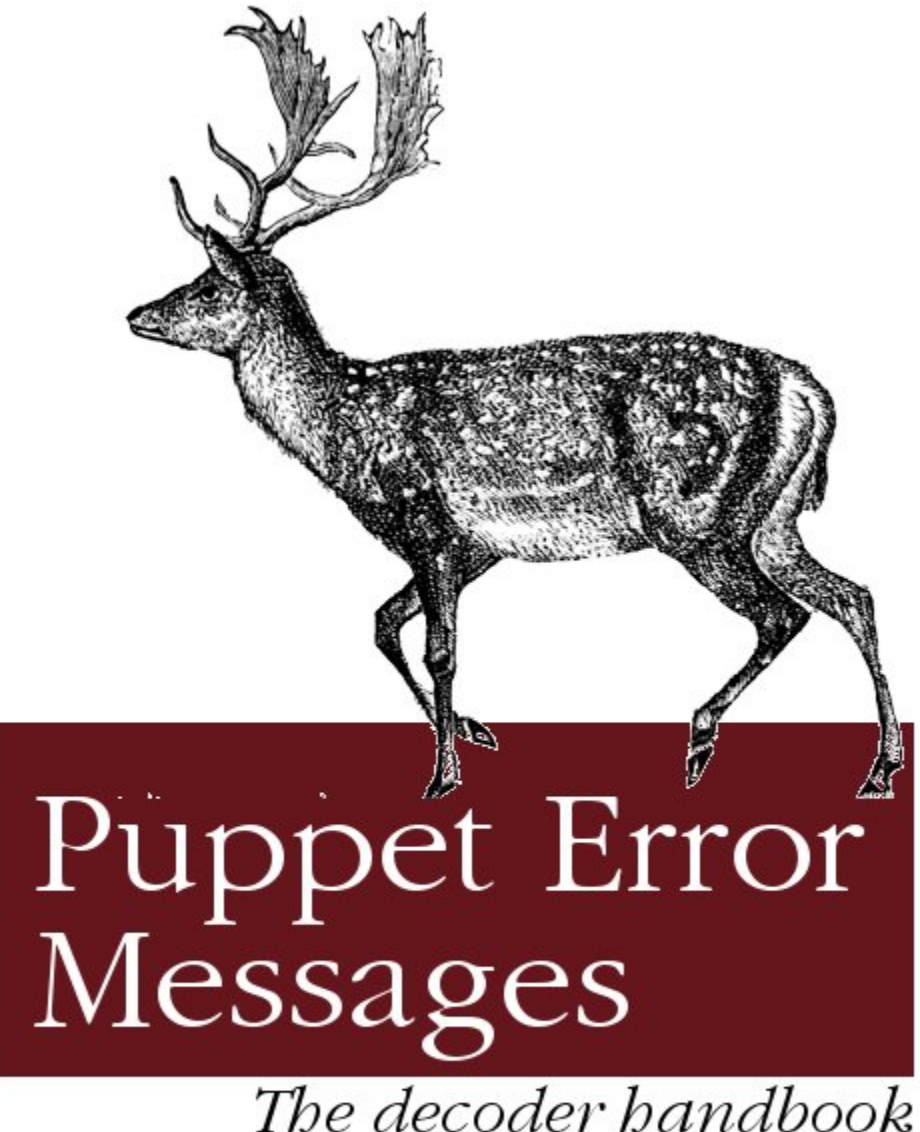

 $O RLY<sup>2</sup>$ 

@crayfishx

## **1. UNDERSTANDING BEHAVIOR**

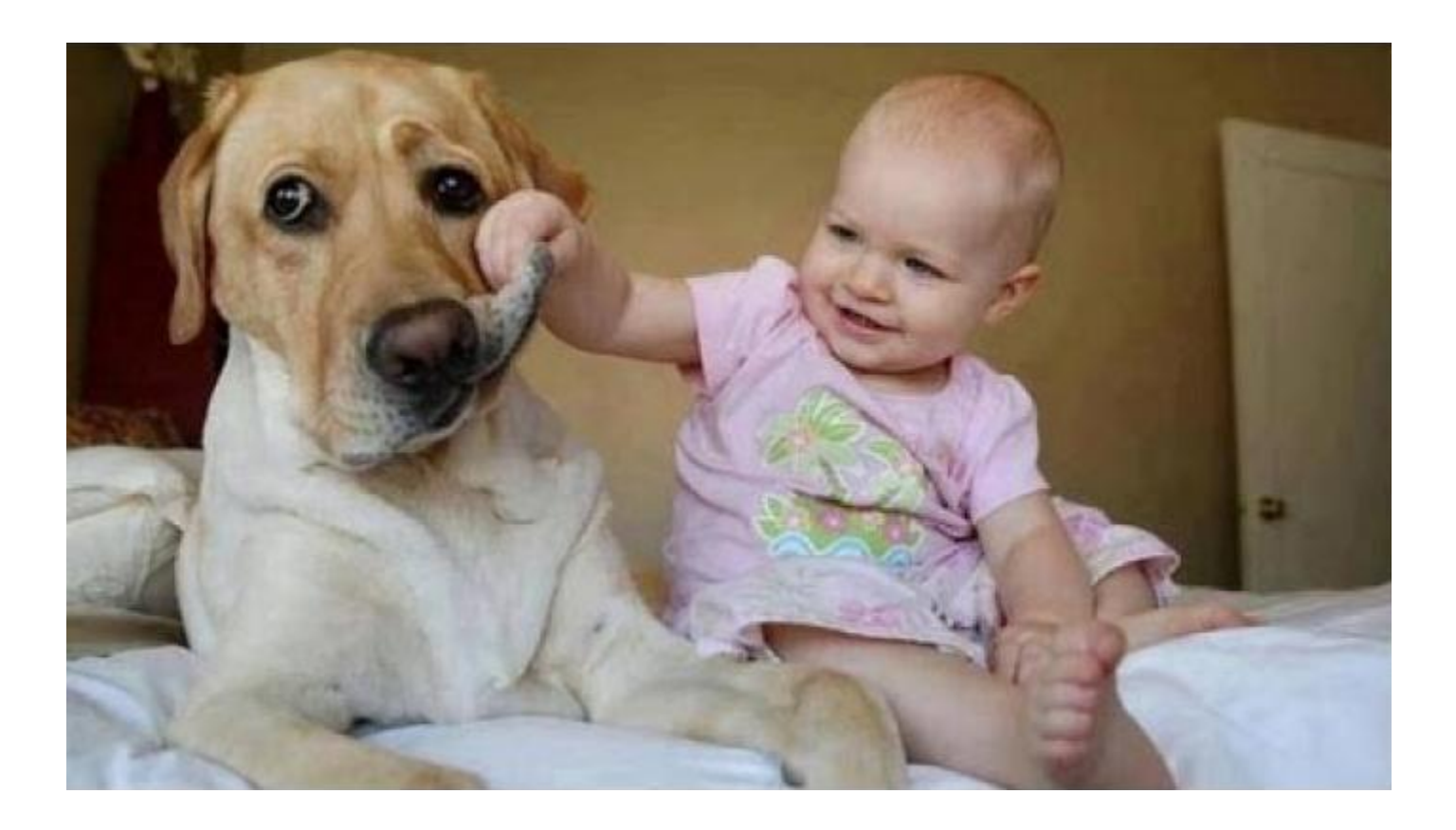

http://www.babygaga.com/buzz/show/1066/when-your-fur-baby-meetsyour-human-baby-how-to-make-the-introduction-as-smooth-as-possible

The hammer **STRACE**

The wrench **CONFIG PRINT**

# **LET'S SEE IT IN ACTION**

### Where is puppet.conf?

```
\frac{1}{2} strace -e trace=file \
         puppet apply -e 'notify { "test": }' \
         2>&1 | grep 'puppet\.conf'
```
stat("/home/ffrank/.puppetlabs/etc/puppet/puppet.conf" , \  ${st_{model}} = S_{IFREG|0644, st_{Size}=225, ...}$  ...}) = 0 open("/home/ffrank/.puppetlabs/etc/puppet/puppet.conf" , \ O\_RDONLY|O\_CLOEXEC) = 7

### From where is provider X loaded?

```
$ strace -e trace=file \
        puppet apply -e 'package { "test": }' \
        2>&1 | grep 'apt\.rb'
```
stat("/home/ffrank/gems/gems/CFPropertyList-2.3.2/lib/puppet/provi  $0x7fff342fc620) = -1$  ENOENT (No such file or directory)  $stat(''/home/ffrank/qems/qems/activesupport-4.2.1/lib/puppet/provided$  $0x7fff342fc620) = -1$  ENOENT (No such file or directory) stat("/home/ffrank/gems/gems/addressable-2.4.0/lib/puppet/provider  $0x7fff342fc620) = -1$  ENOENT (No such file or directory)  $stat(''/home/ffrank/qems/qems/aspector-0.14.0/lib/puppet/provider/p$  $0x7fff342fc620) = -1$  ENOENT (No such file or directory)

stat("/home/ffrank/gems/gems/puppet-4.4.1/lib/puppet/provider/pack  ${st_{model}} = S_{IFREG|0644, st_{size}=3354, ...}$  = 0

## About puppet.conf though...

\$ puppet config print all | grep 'puppet\.conf'

config\_file\_name = puppet.conf config = /home/ffrank/.puppetlabs/etc/puppet/puppet.conf

## So the option is named config...

\$ puppet config print config /home/ffrank/.puppetlabs/etc/puppet/puppet.conf

## Be mindful of the section though

\$ puppet config print config --section master  $\$$  puppet config print config --section agent

## Mostly irrelevant, but there are choice exceptions. Alternative call

 $\$$  puppet agent --configprint all  $\$$  puppet master --configprint masterport  $$$  puppet apply --configprint all | grep catalog\_cache\_terminus

## **2. FAILURE FORENSICS**

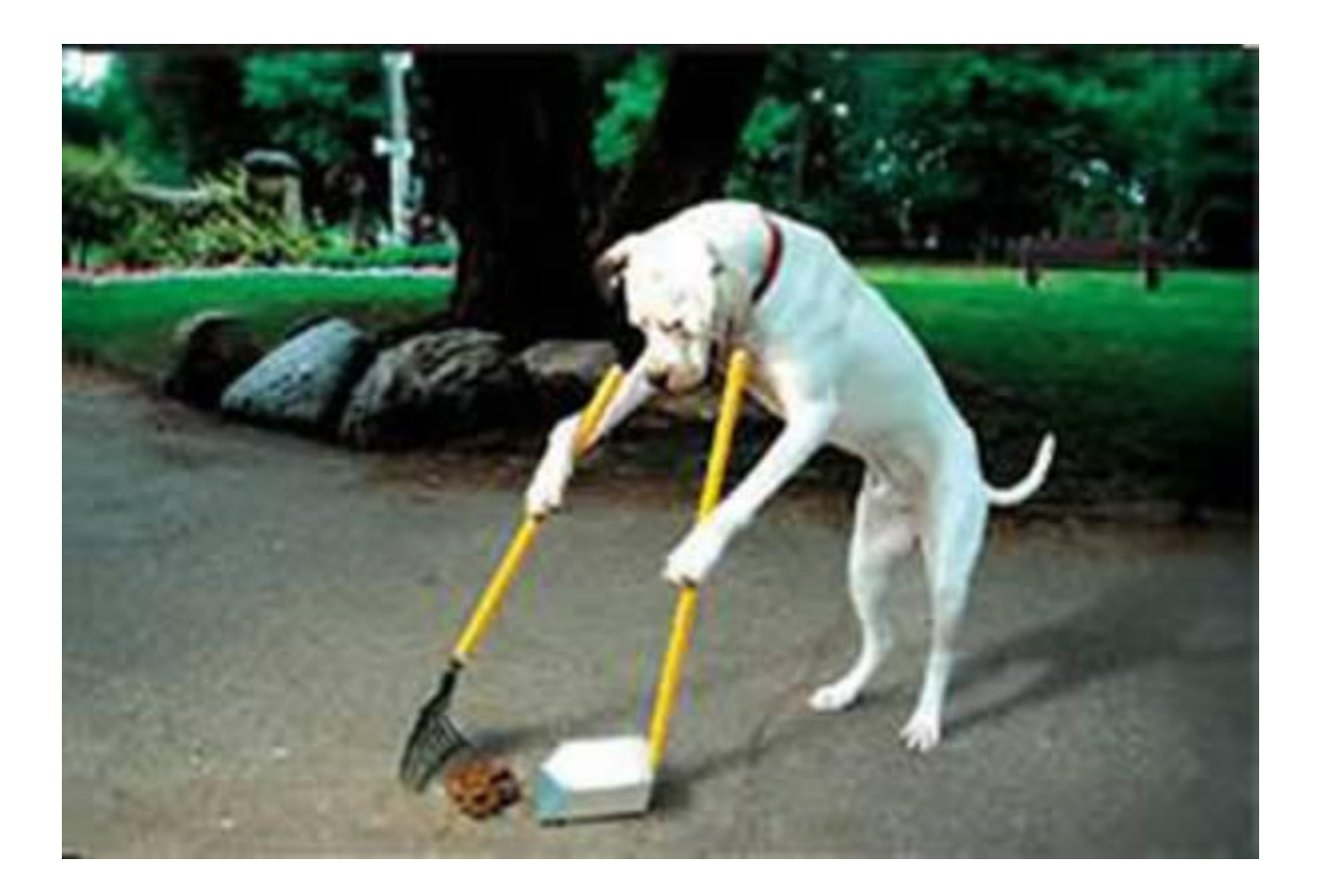

http://www.sammyspetboarding.com/cleaning.htm

## The master failing badly:

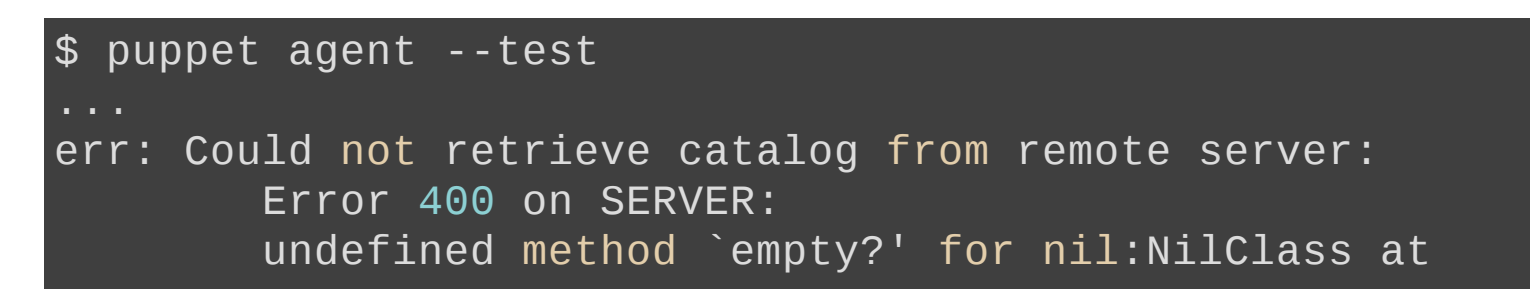

## The agent failing:

```
\$ puppet agent --test
Error: Failed to apply catalog:
        undefined method `ancestors' for nil:NilClass
```
# **NEEDS SOME CONTEXT!**

Meet the -- trace option.

# **LET'S SEE IT IN ACTION**

```
ffrank@fflaptop:-$ puppet agent -testError: Evaluation Error: \
 Error while evaluating a Function Call, (<unknown>): \setminusfound character that cannot start any token \
 while scanning for the next token at line 4 column 7 \veeat [...]/env/production/manifests/site.pp:45:8 \
 on node fflaptop.local
```
## Looking at line 45 of site.pp will help, but let's practice tracing instead

 $ffrank@fflaptop:-$ puppet agent --test --trace$ Error: Evaluation Error: ...

- .../lib/puppet/indirector/rest.rb:208:in `is\_http\_200?'
- .../lib/puppet/indirector/rest.rb:106:in `find'
- .../lib/puppet/indirector/indirection.rb:194:in `find'
- .../lib/puppet/configurer.rb:377:in `block in retrieve\_new\_catalog'
- .../lib/puppet/util.rb:386:in `block in thinmark'
- /usr/lib/ruby/2.1.0/benchmark.rb:294:in `realtime'
- .../lib/puppet/util.rb:385:in `thinmark'
- .../lib/puppet/configurer.rb:376:in `retrieve\_new\_catalog'

## Combine this with one more trick

\$ puppet master --compile fflaptop.local --trace

Notice: Scope(Class[main]): compiling site.pp

#### Error: Evaluation Error: Error while evaluating a Function...

- .../lib/psych.rb:376:in `parse'
- .../lib/psych.rb:376:in `parse\_stream'
- .../lib/psych.rb:324:in `parse'
- .../lib/psych.rb:251:in `load'
- .../lib/hiera/backend/yaml\_backend.rb:19:in `block (2 levels) in l
- .../lib/hiera/filecache.rb:53:in `read\_file'
- .../lib/hiera/backend/yaml\_backend.rb:18:in `block in lookup'

## As for non-contrived examples

- Error: undefined method `ref' for nil:NilClass on node vagrant.edw .../puppet/resource/catalog.rb:527:in `block in to\_catalog'
- .../puppet/resource/catalog.rb:515:in `each'
- .../puppet/resource/catalog.rb:515:in `to\_catalog'
- .../puppet/resource/catalog.rb:402:in `to\_resource'
- .../puppet/parser/compiler.rb:23:in `compile'
- .../puppet/indirector/catalog/compiler.rb:116:in `block (2 levels)
- .../puppet/util/profiler/none.rb:6:in `profile'
- .../puppet/util/profiler.rb:31:in `profile'
- .../puppet/indirector/catalog/compiler.rb:114:in `block in compile'
- .../puppet/util.rb:161:in `block in benchmark'

...

## **3. IT'S WORKING BUT IT'S WEIRD**

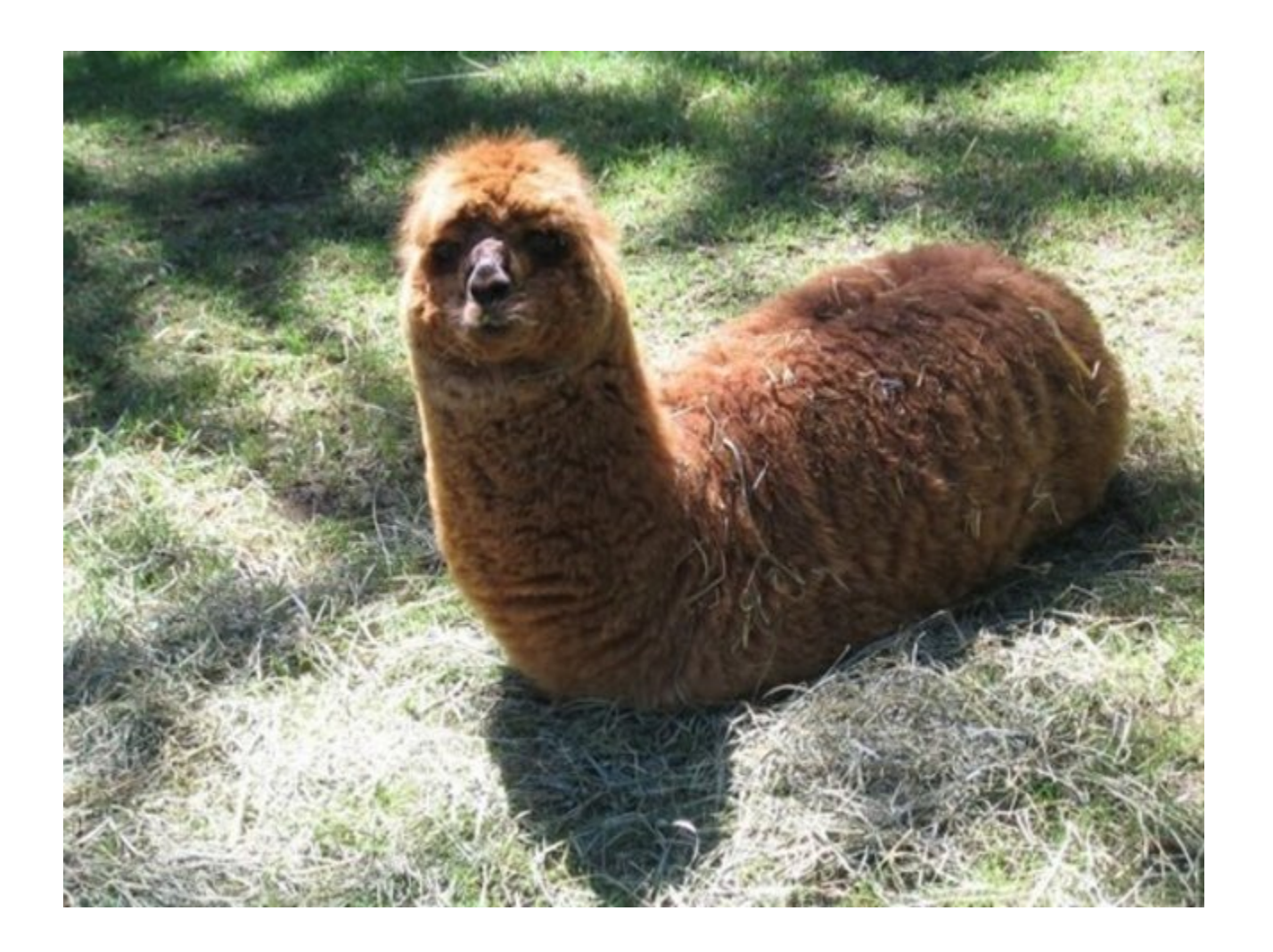

## That feeling when...

# in node alice @@backup\_job { 'alice\_files': ... }

## ...and nothing happens on bob

Backup\_job<<| |>>

## **NON-FUNCTIONAL RESOURCES ARE ALWAYS AWKWARD**

Debug mode is often inconclusive

## **WHAT YOU WANT TO DO IS INSPECT THE CATALOG**

# **LET'S DO THAT THEN**

## The easy way

#### \$ puppet catalog find | less

"ensure": "file": "file": "file": "file": "file": "file": "file": "file": "file": "file": "file": "file": "fil<br>"file": "file": "file": "file": "file": "file": "file": "file": "file": "file": "file": "file": "file": "file"

,

```
Notice: Compiled catalog for exporter in environment production in
{
  "tags": ["settings","httpfile","exporter","class","node"],
  "name": "fflaptop.local"
,
  "version": 1461197958,
  "code_id": null,
  "resources": [
    \{"type": "File"
,
      "title": "/tmp/README.md"
,
      "tags": ["file"
,
"class"
,
"httpfile"],
      "file": "[...]/env/production/manifests/site.pp"
,
      "line": 14,
      "exported": false,
      "parameters": {
```
## **FOR THE THOROUGH**

## 1. Find out where the catalog is cached

\$ puppet agent --configprint catalog\_cache\_terminus

## 2a. for json

\$ puppet agent --configprint client\_datadir

## 2b. for yaml

puppet agent --configprint clientyamldir

...one of these holds <certname>.jsonor .yaml

Digging into the catalog 1. Request a YAML copy

 $$$  puppet agent --test --catalog\_cache\_terminus yaml

2. Launch the REPL

\$ irb rpuppet ryaml

3. Try and load the catalog

irb(main):001:0> data = YAML.load(File.new('.../client\_yaml/catalog

oops...

Puppet::Error: Could not parse for environment \*root\*: no 'environments' in {:current\_environment=>#<Puppet::Node::Environment:0x0...

## First initialize the puppet runtime

irb(main):002:0> Puppet.initialize\_settings => "notice"

## Now try again

 $irb(main):003:0>$  data = YAML.load(File.new('.../catalog/exporter.y  $\Rightarrow$  #<Puppet::Resource::Catalog:0x00000000928100 @in\_to={Stage[main

## Okay we got a catalog. Now what?

irb(main):004:0> require 'pry' ; binding.pry [1] pry(main)> cd data [2] pry(#<Puppet::Resource::Catalog>):1> ls

## When Puppet really acts up though **USE PRY**

## When not in the debugging mood... **DO GET HELP**

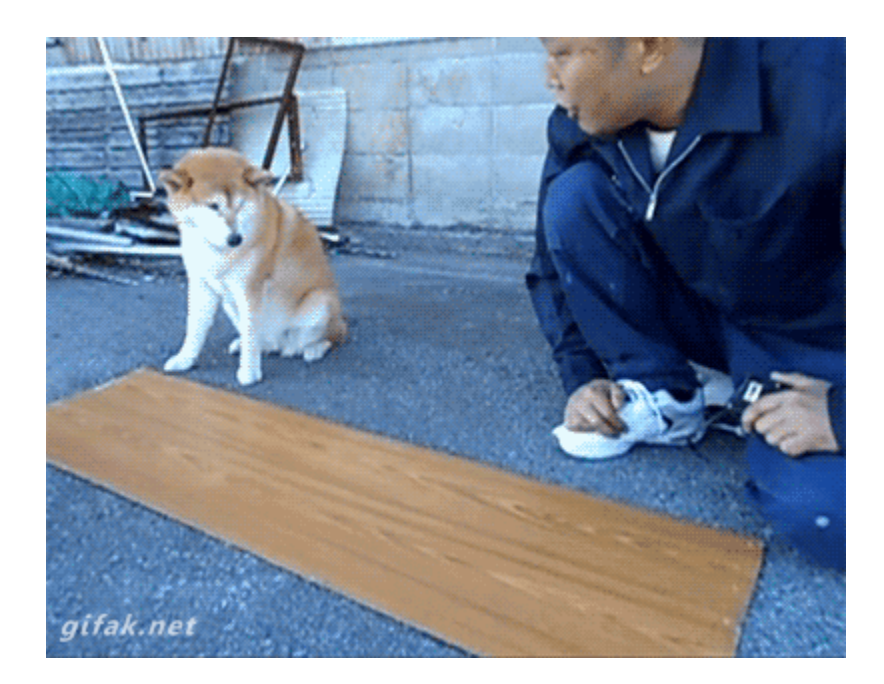

http://i.giphy.com/c5eqVJN7oNLTq.gif

## **ASK PUPPET**

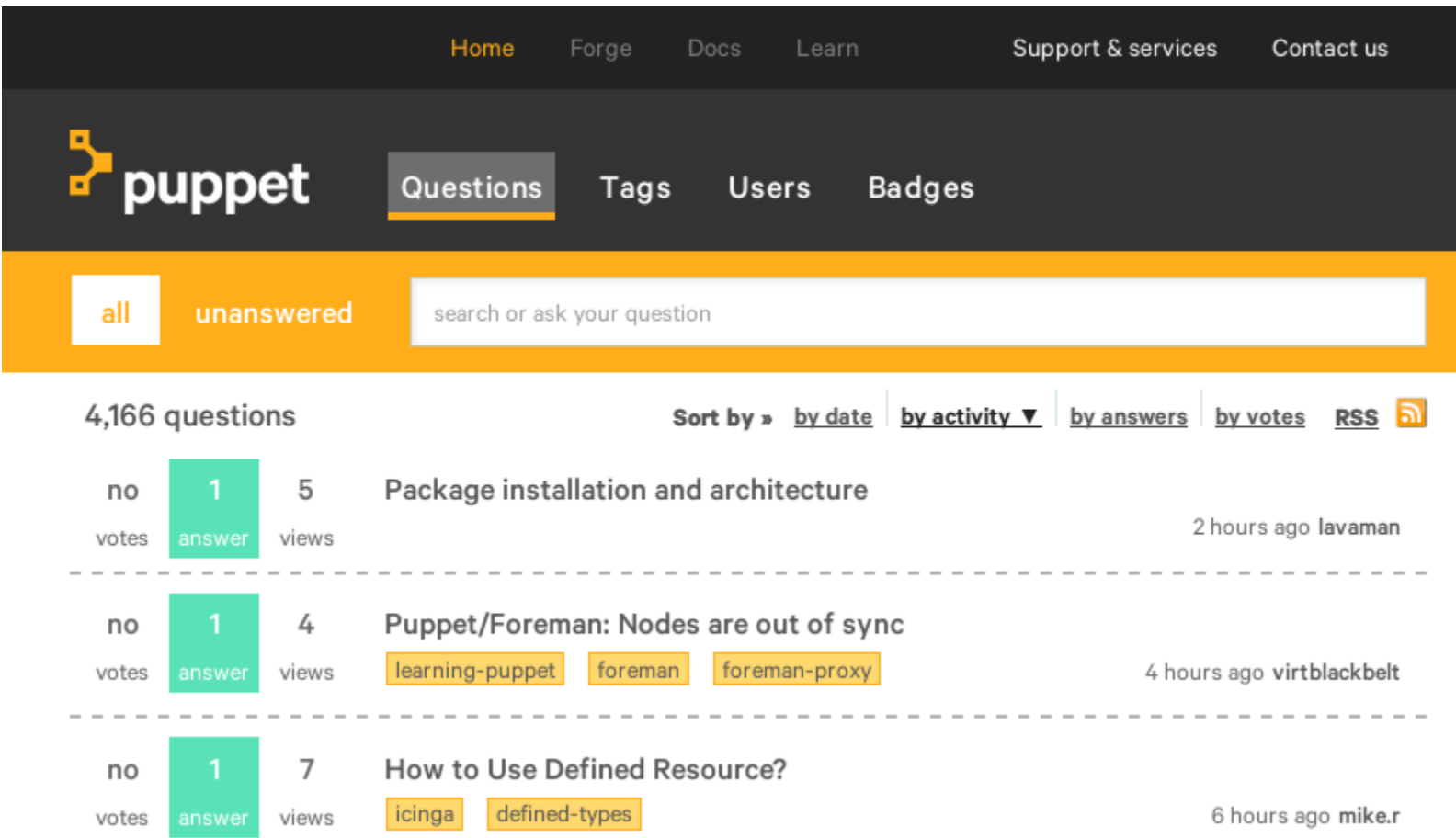

[http://ask.puppet.com](http://ask.puppet.com/)

## **THE FORGE**

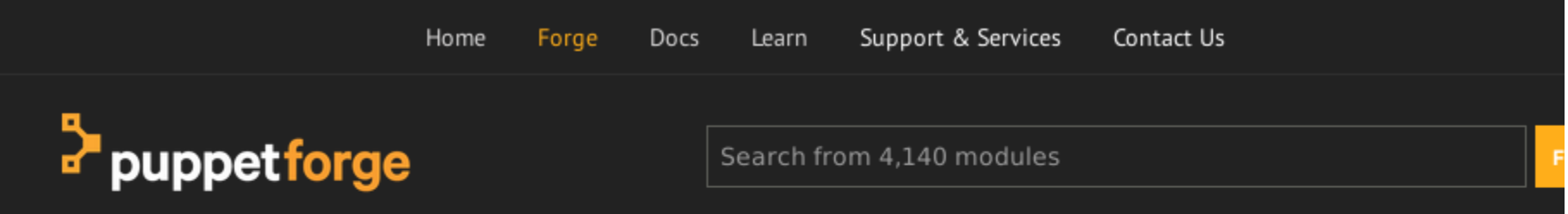

#### Found 1 module matching 'extlib'

Relevancy | Latest release | Most Downloads

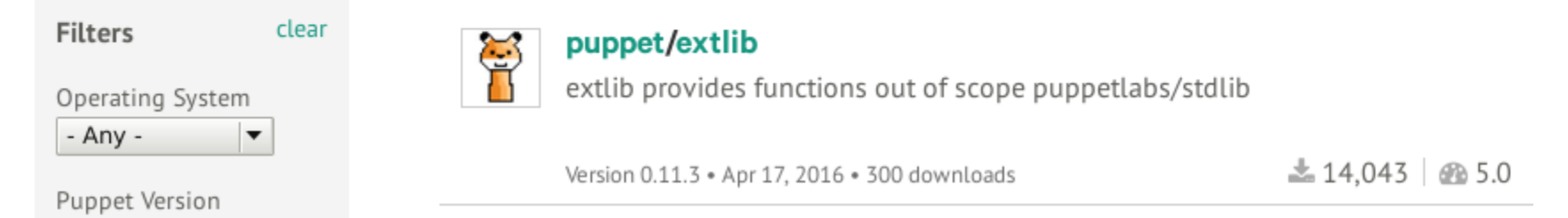

[http://forge.puppet.com](http://forge.puppet.com/)

## **THE MAILING LIST**

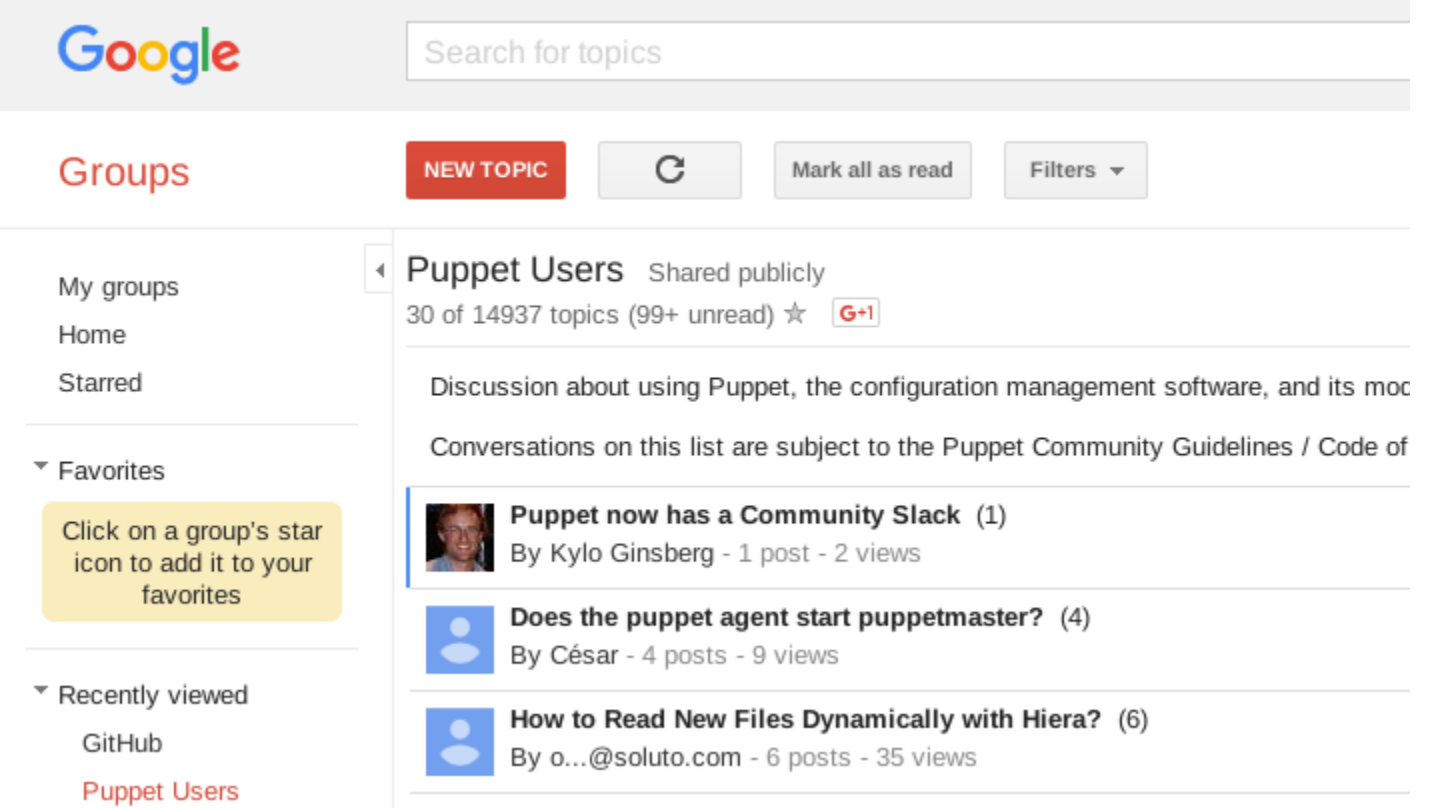

## <https://groups.google.com/forum/#!forum/puppet-users>

## Also there is IRC, Slack, PUGs...

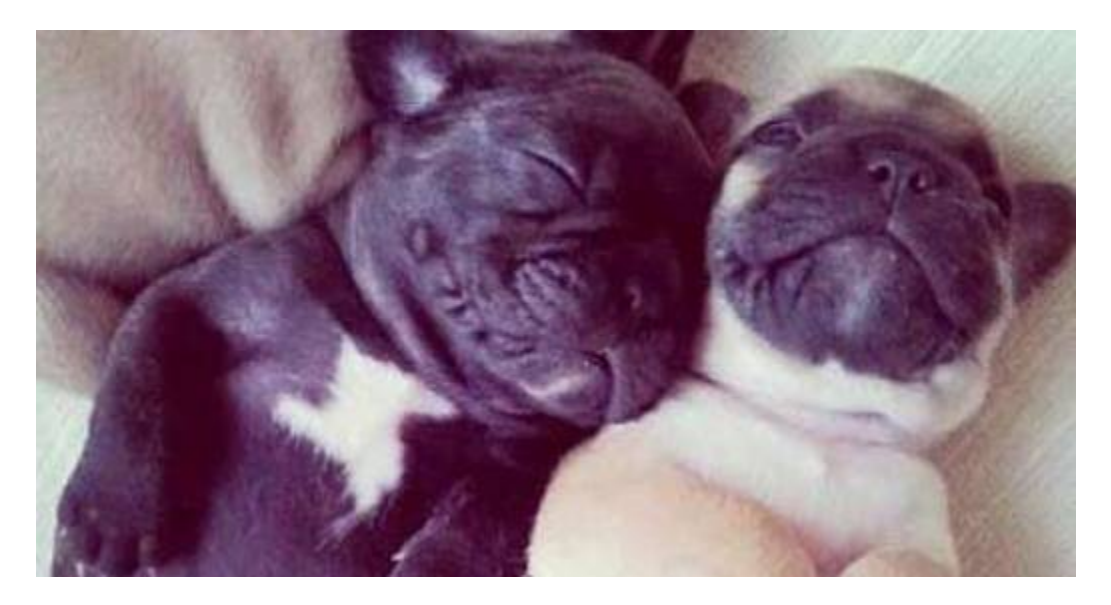

http://www.ranker.com/list/cutest-pug-pictures/pet-project

# **THANKS FOR LISTENING**

## **BEFORE WE START Q&A THOUGH**

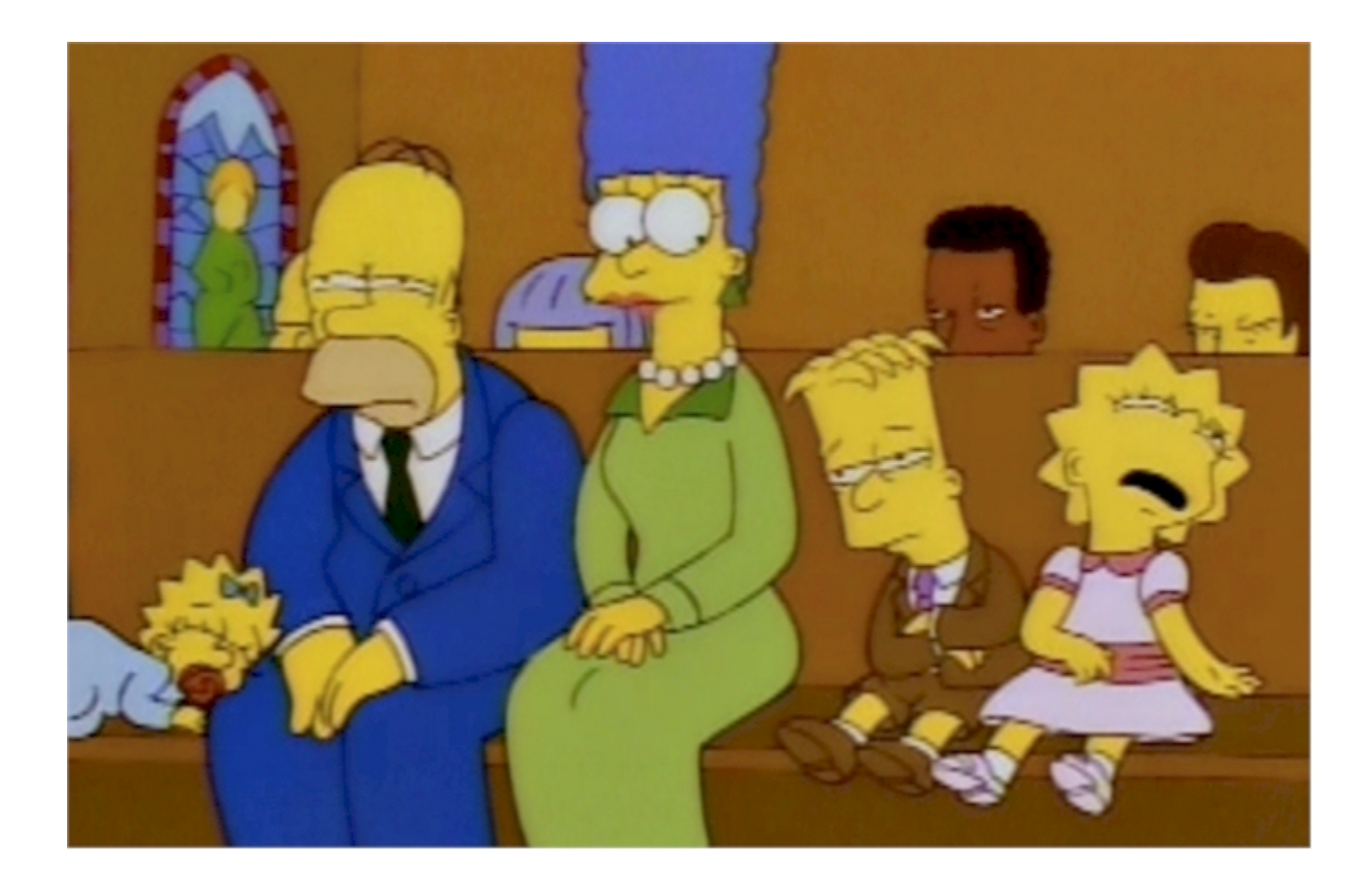

http://www.theawl.com/2010/02/church-boring

## **WE ARE HIRING**

...system architects, project managers, data engineers...

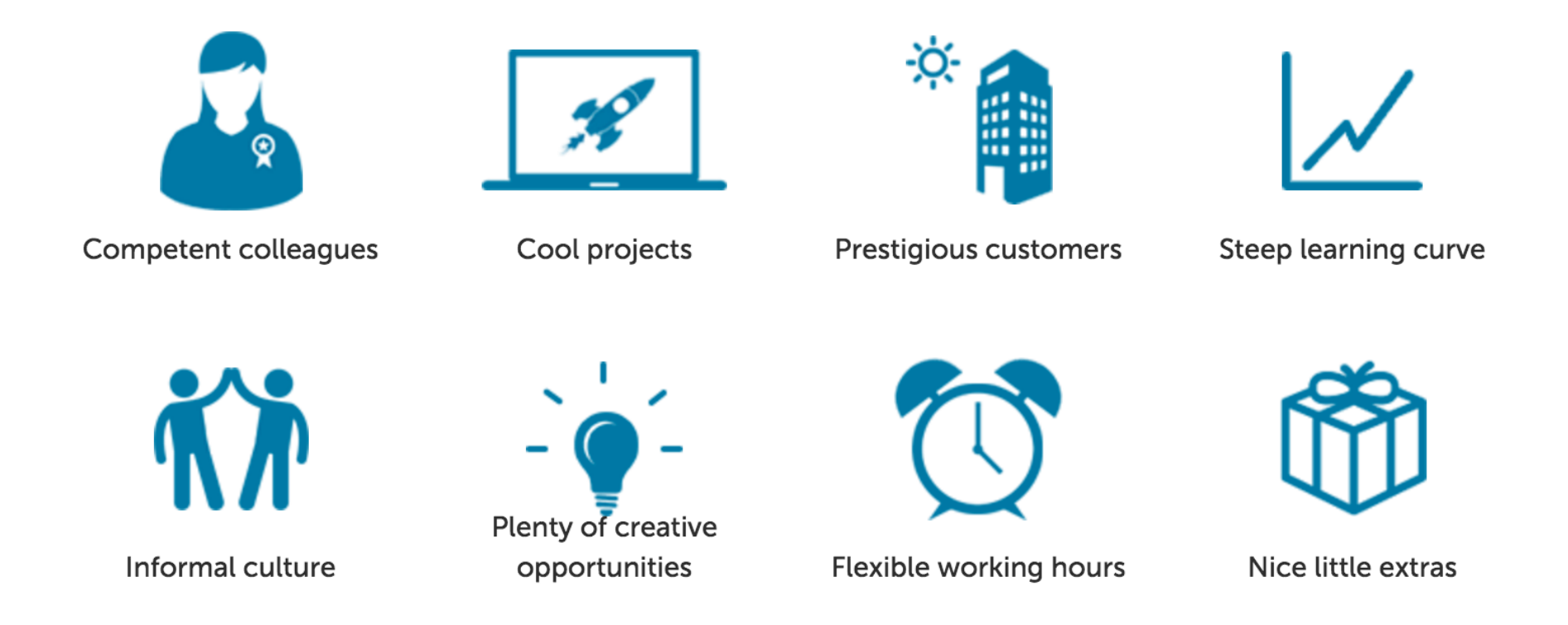

<https://www.unbelievable-machine.com/en/careers/>

## Recommended reading

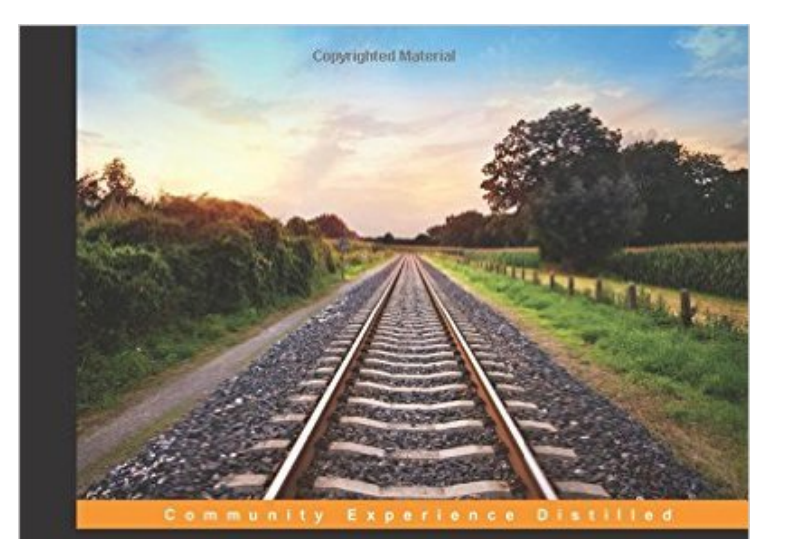

### **Puppet Essentials**

Get up and running quickly using the power of Puppet to manage your IT infrastructure

**Felix Frank** 

Constituted Material [PACKT] Open source\*

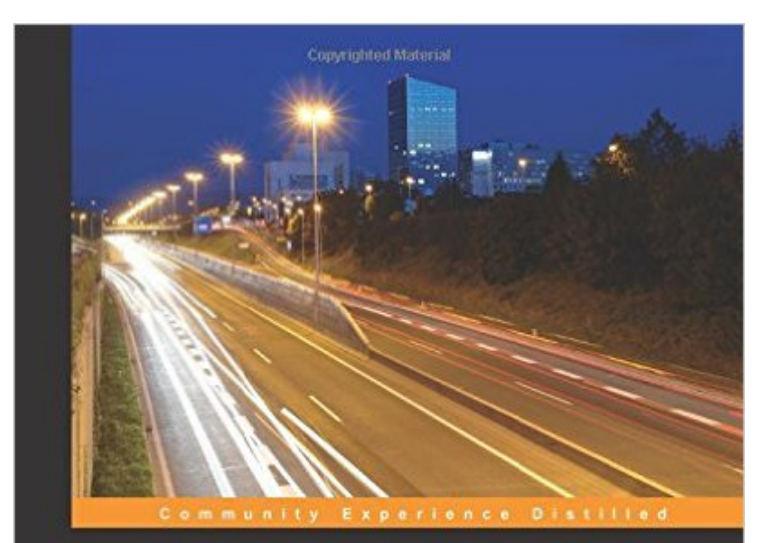

#### **Puppet 4 Essentials Second Edition**

Acquire the skills to manage your IT infrastructure effectively with Puppet

Felix Frank Martin Alfke Martin Haterial PACKT | Open Source<sup>\*</sup>

## Check out mgmt

dependency sort order (a topological sort) with red arrows.

Unfortunately, the execution of this graph typically has a single worker that runs through a linearized, topologically sorted version of it. There is no reason that a graph with a number of disconnected parts cannot run each separate section in parallel with each other.

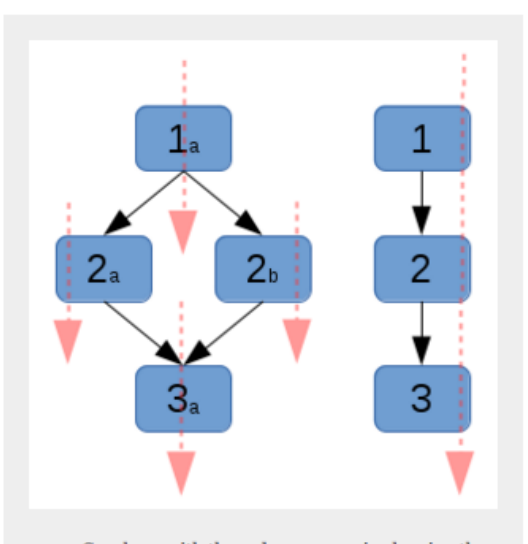

Graph g2 with the red arrows again showing the execution order of the graph. Please note that this graph is composed of two disconnected parts: one diamond on the left and one triplet on the right, both of which can run in parallel. Additionally, nodes 2a and 2b can run in parallel only after 1a has run, and node 3a requires the entire left

## <https://ttboj.wordpress.com/tag/mgmt/>

# **QUESTIONS**

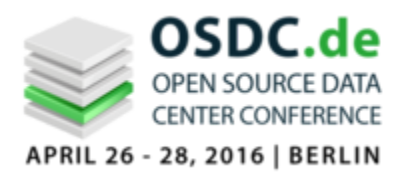

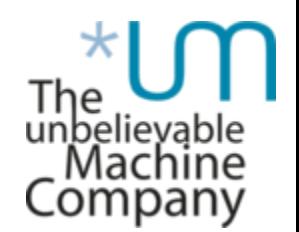